## **Adding a video in BEE**

*\*This feature does not embed the video into the BEE email template, but rather links to it in a smart way. [Click here for more details.](https://help.beefree.io/hc/en-us/articles/115005918625-Adding-video-to-your-email)* 

1. Click on the Structure tab. Click and drag the block into the template.<br>UGA Email Editor

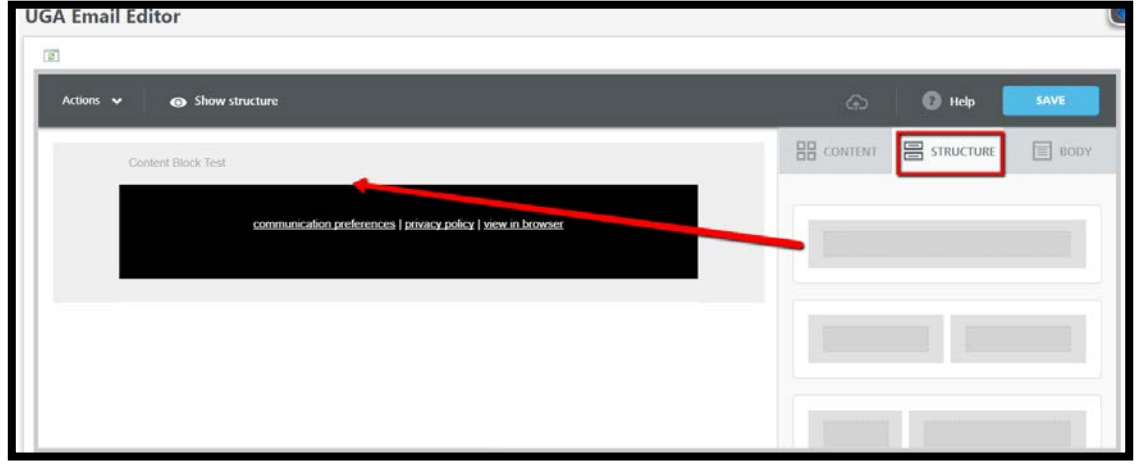

2. Click on the Content tab. Click and drag "Video" into the content block.

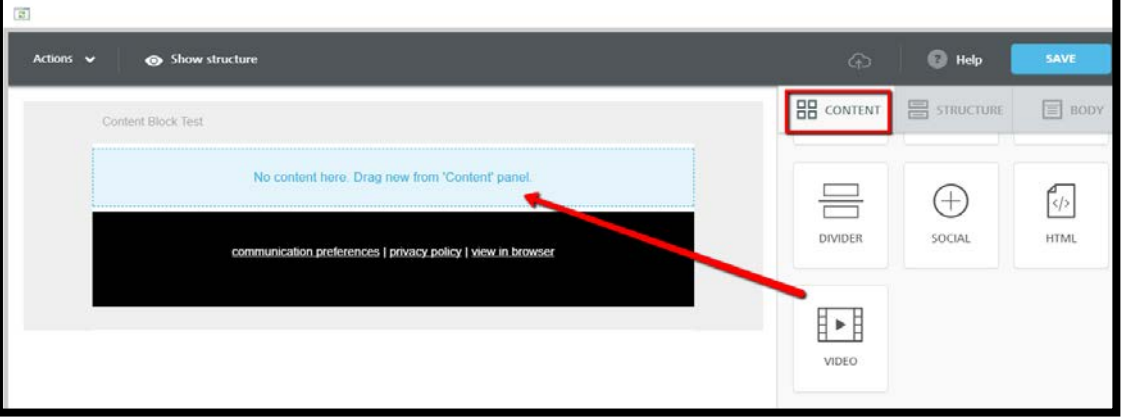

3. Click on the *Add a video url* button and you'll see the content properties and other options appear to the right. Copy and paste the video's url into this field.

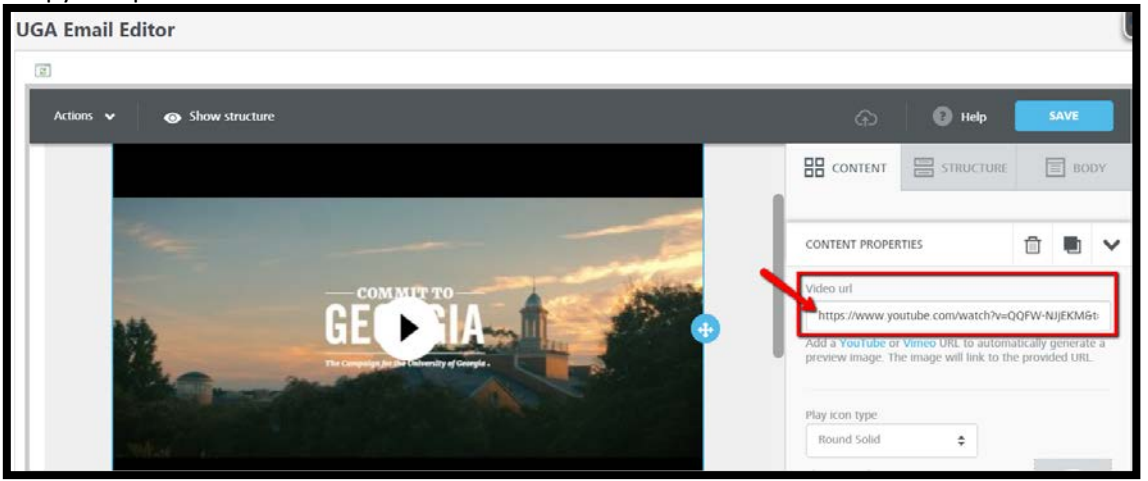